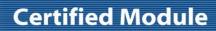

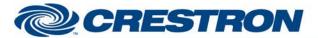

Partner: ClearOne Model: Converge

**Device Type: Conferencing** 

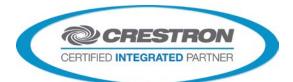

| GENERAL INFORMATIO          | N .                                                                                                    |
|-----------------------------|----------------------------------------------------------------------------------------------------|
| SIMPLWINDOWS NAME:          | ClearOne Converge Signal Generator v1.7                                                                                                    |
| CATEGORY:                   | Conferencing                                                                                                    |
| VERSION:                    | 1.7                                                                                                    |
| SUMMARY:                    | Allows control of the internal signal generator                                                                                                    |
|                             | To allow for this flexibility of use, you must specify which ClearOne model is being controlled using the TYPE-ID-ASCII and TYPE-ID-HEX parameter fields. Currently valid entries are a single value (1, 2, 3, D, G H, I or E and 31, 32, 33, 44, 47, 48, 49 or 45) with no suffix as shown below:                                                 |
|                             | For Converge 880, use 1 and 31                                                                                                    |
|                             | For Converge TH20, use 2 and 32                                                                                                    |
|                             | For Converge 840T, use 3 and 33                                                                                                    |
|                             | For Converge 8i, use A and 41                                                                                                    |
|                             | For Converge 880T, use D and 44                                                                                                    |
|                             | For Converge SR1212, use G and 47                                                                                                    |
| GENERAL NOTES:              | For Converge 880TA, use H and 48                                                                                                    |
|                             | For Converge SR1212A, use I and 49                                                                                                    |
|                             | For Converge VH20, use E and 45                                                                                                    |
|                             | Multiple devices can be connected to the ClearOne bus and controlled from a single RS232 port. Therefore, it is also necessary to enter the Unit ID of the device being controlled. This should be entered in the UNIT-ID-ASCII parameter field as a single digit number from 0-F (for the TH20) or 0-7 (for the remaining models) with no suffix. |
|                             | This module allows the parameters of the internal signal generator to be adjusted. It allows selection of signal type as pink noise, white noise, or tone, and it allows the adjustment of both amplitude and frequency. Note that frequency is only used during tone generation.                                                                  |
|                             | Note that this has only been tested with the ClearOne Converge 840T as of this release.                                                                                                    |
| CRESTRON HARDWARE REQUIRED: | CNX-COM2, ST-COM, 2-Series Processor, C2COM3                                                                                                    |
| SETUP OF CRESTRON HARDWARE: | RS232 Baud: 57600 Parity: N Data Bits: 8 Stop Bits: 1 RTS/CTS Handshaking should be enabled to insure no data is lost.                                                                                                    |
|                             |                                                                                                    |

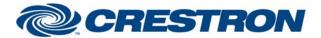

Partner: ClearOne Model: Converge

**Device Type: Conferencing** 

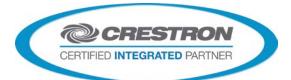

| VENDOR FIRMWARE: | 4.0.0.2.4                                                                 |
|------------------|---------------------------------------------------------------------------|
| VENDOR SETUP:    | Flow control should be set to "on". The baud rate should be set to 57600. |
| CABLE DIAGRAM:   | CNSP-141                                                                  |

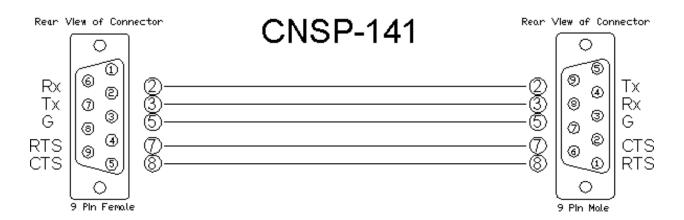

| CONTROL:                  |   |                                                                                               |
|---------------------------|---|-----------------------------------------------------------------------------------------------|
| SIGNAL-PINK/WHITE/TONE    | D | Pulse to select which type of signal to generate.                                             |
| SIGNAL-ON/OFF             | D | Pulse to turn the signal on/off.                                                              |
| AMPLITUDE-UP/DOWN         | D | Press and hold to ramp the amplitude up/down.                                                 |
| AMPLITUDE-SLIDER          | Α | Can be connected to an analog input from a touch.                                             |
| FREQUENCY-UP/DOWN         | D | Press and hold to ramp the frequency up/down.                                                 |
| FREQUENCY-SLIDER          | Α | Can be connected to an analog input from a touch panel to allow control from a slider object. |
| CHANNEL-*-IN              | D | Pulse to select which input channel to use.                                                   |
| FROM-CLEARONE-PROCESSOR\$ | S | Serial feedback from the ClearOne Converge Feedback Processor module.                         |

| FEEDBACK:    |   |                                              |
|--------------|---|----------------------------------------------|
| SIGNAL-*-FB  | D | Indicates which type of signal was selected. |
| SIGNAL-ON-FB | D | High when the signal generator is on.        |

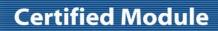

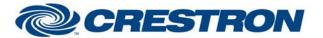

Partner: ClearOne Model: Converge

**Device Type: Conferencing** 

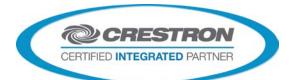

| AMPLITUDE-BAR    | Α | Indicates the relative level of the amplitude. Should be routed to a bargraph.    |
|------------------|---|-----------------------------------------------------------------------------------|
| AMPLITUDE-TEXT\$ | S | Indicates the amplitude in dB format. Should be routed to an indirect text field. |
| FREQUENCY-BAR    | Α | Indicates the relative level of the frequency. Should be routed to a bargraph.    |
| FREQUENCY-TEXT\$ | S | Indicates the frequency in Hz. Should be routed to an indirect text field.        |
| CHANNEL-*-FB     | D | Indicates which input channel was selected.                                       |
| To_Device\$      | S | Serial signal to be routed to a 2-way RS232 port.                                 |

| PARAMETERS:   |   |                                                                                                    |
|---------------|---|----------------------------------------------------------------------------------------------------|
| TYPE-ID-ASCII | S | Enter 1 for 880, 2 for TH20, 3 for 840T, A for 8i, D for 880TA, G for SR1212, H for 880TA, I for SR1212A and E for VH20.         |
| TYPE-ID-HEX   | S | Enter 31 for 880, 32 for TH20, 33 for 840T, 41 for 8i, 44 for 880T, 47 for SR1212, 48 for 880TA, 49 for SR1212A and 45 for VH20. |
| UNIT-ID-ASCII | S | Enter the unit number of the ClearOne Converge unit being controlled. Should be a number from 0-F, depending on the device type. |

| TESTING:                         |                                                                                                    |  |
|----------------------------------|----------------------------------------------------------------------------------------------------|--|
| OPS USED FOR TESTING:            | PRO2 v4.007.0004<br>CP3 v1.008.0040                                                                                                    |  |
| SIMPL WINDOWS USED FOR TESTING:  | v4.02.38.00                                                                                                    |  |
| DEVICE DB USED FOR TESTING:      | v55.00.002.00                                                                                                    |  |
| CRESTRON DB USED FOR TESTING:    | v44.05.005.00                                                                                                    |  |
| SYMBOL LIBRARY USED FOR TESTING: | v508                                                                                                    |  |
| SAMPLE PROGRAM:                  | ClearOne Converge Series Demo v1.7 PRO2.smw<br>ClearOne Converge Series Demo v1.7 CP3.smw                                                                                                    |  |
| REVISION HISTORY:                | v1.0 – Original release. v1.1 – Added Type-ID-HEX parameter. v1.2 – Added Parameter ID for amplifier output, for 880TA and SR1212A. v1.3 – Added Type-ID parameter values for VH20. V1.7 – Added support for later model 3-Series processors and matched all revisions to v1.7 |  |